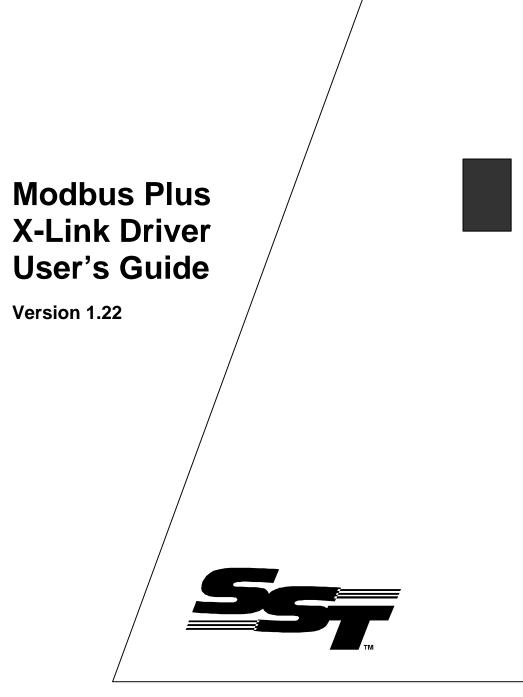

50 Northland Road Waterloo, Ontario, CANADA N2V 1N3 Tel: (519) 725-5136 Fax: (519) 725-1515

www.sstech.on.ca

#### / Modbus Plus X-Link Driver User's Guide

Publication Revision: 1.22

Publication Date: January 15, 1999

#### This document applies to the Modbus Plus X-Link Driver (SA85.DRV).

Copyright © 1999 SST, a division of Woodhead Canada Limited

All rights reserved. No portion of this document may be reproduced in any form without the prior written permission of Woodhead Canada Limited.

SST is a trademark of Woodhead Industries, Inc. X-Link is a registered trademark of Woodhead Canada Limited. All other trade names are trademarks or registered trademarks of their respective companies.

SST strives to ensure accuracy in our documentation. However, due to rapidly evolving products, on occasion software or hardware changes may not have been reflected in the documentation. If you notice any inaccuracies, please contact SST.

Written and designed at SST, 50 Northland Road, Waterloo, Ontario, Canada N2V 1N3.

# Contents

| 1. | Introduction                                         | n                                                                                                    | 39 |
|----|------------------------------------------------------|----------------------------------------------------------------------------------------------------|----|
|    |                                                      | What is the Modbus Plus Driver?                                                                                |    |
|    |                                                      | Why Do I Need This Manual?                                                                                     |    |
|    | 1.3                                                  | How Do I Use This Manual?                                                                                      | 41 |
|    | 1.4                                                  | Where Can I Find More Help?                                                                                    | 42 |
| 2. | Communic                                             | ation                                                                                                    | 43 |
|    |                                                      | Requirements                                                                                                   |    |
|    |                                                      | Compatibilities                                                                                                |    |
| 3. | Configurat                                           | ion                                                                                                    | 45 |
| ٠. |                                                      | Configuration Parameters                                                                                       |    |
| 4  | Mannings                                             |                                                                                                    | 47 |
| ┰. | Mappings.                                            |                                                                                                    |    |
| Τ. |                                                      |                                                                                                    |    |
| Τ. | 4.1                                                  | Data Types and Lengths                                                                                         | 48 |
| Τ. | 4.1<br>4.2                                           | Data Types and Lengths                                                                                         |    |
|    | 4.1<br>4.2<br>4.3                                    | Data Types and Lengths                                                                                         |    |
|    | 4.1<br>4.2<br>4.3<br>4.4                             | Data Types and Lengths                                                                                         |    |
| •  | 4.1<br>4.2<br>4.3<br>4.4<br>4.5                      | Data Types and Lengths  Source Accesses  Destination Accesses  Local Addresses                                 |    |
|    | 4.1<br>4.2<br>4.3<br>4.4<br>4.5<br>4.6               | Data Types and Lengths Source Accesses Destination Accesses Local Addresses External Addresses                 |    |
| 5. | 4.1<br>4.2<br>4.3<br>4.4<br>4.5<br>4.6<br>Troublesho | Data Types and Lengths Source Accesses Destination Accesses Local Addresses External Addresses Status Counters |    |

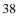

Introduction

## 1.1 What is the Modbus Plus Driver?

The Modicon Modbus Plus X-Link driver allows the X-Link to transfer data to or from devices on the Modicon Modbus Plus network.

## 1.2 Why Do I Need This Manual?

This manual describes the communication requirements and capabilities of the Modbus Plus driver, the configuration parameters for the driver and the mappings possible for the Modicon PLCs. It provides troubleshooting information and technical specifications that can be referenced when required.

For further information, refer to the SA85 Interface Card User's Guide, Modicon IBM Host Based Devices User's Guide GM-HBDS-001 Rev. D. As well, refer to the appropriate Modicon documents for information on Modicon hardware, programming and network protocols.

If you need information on the X-Link unit or the X-Link configuration software program, refer to the *X-Link User's Guide*.

#### 1.3 How Do I Use This Manual?

The following conventions will help you better understand and use the material in this manual.

Text you type appears in Courier font. For example, "Type

mkdir C:\XLINK to make a new X-Link

directory."

Menu Names are italicized. You choose menu options. For

instance, "Choose the X-Link/New... command."

Dialog Box Names are italicized. For example, "The File to Open

dialog box appears."

**Dialog Box Options** are selected. For example, "From the Ports list,

select the COM port you are using."

Text in Message

Boxes

appears in quotation marks. For example: *The* message "Already Downloaded - Reload?"

appears.

Keystrokes Single keystrokes appear in square brackets. Press

> keys separated by "+" signs at the same time. For example, "Press ALT + O," means you should press the [Alt] key and the [O] key at the same

time.

Mouse

You may use either a mouse or the keyboard to or Keyboard? select options in the configuration program. There

are typically three different ways to choose a command. This manual typically lists one or two command options. Refer to the Shortcut Summary in the X-Link User's Guide for additional choices.

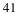

## 1.4 Where Can I Find More Help?

If you have a question or problem that the manuals or on-line help do not address, you can contact X-Link Technical Support by mail, fax or email, or by phone during regular business hours (EST).

#### X-Link Technical Support

SST, a division of Woodhead Canada Limited 50 Northland Road Waterloo, Ontario N2V 1N3

Voice: (519) 725-5136 Fax: (519) 725-1515

Email: techsupport@sstech.on.ca

X-Link drivers and manuals are also available on the SST Web site, www.sstech.on.ca.

**2**Communication

Once configured, the X-Link emulates a station on the Modbus Plus network. It can send messages to other stations and receive messages from other stations. This section outlines the requirements and compatibilities of this communication.

## 2.1 Requirements

To communicate to the Modbus Plus network, the X-Link requires a Modicon SA85 card. The X-Link Modbus Plus driver supports either the redundant or non-redundant version of the SA85.

Installation and cabling requirements are detailed in the SA85 user manual, *Modicon IBM Host Based Devices User's Guide GM-HBDS-001 Rev. D.* 

## 2.2 Compatibilities

The Modbus Plus X-Link driver has been written to conform with the specification in the *Modicon IBM Host Based Devices User's Guide GM-HBDS-001 Rev. D.* 

44

**3**Configuration

When you download a driver to the X-Link, you must set configuration parameters to control the interface between the driver and the required hardware. This section details the configuration parameters for the Modbus Plus driver.

## 3.1 Configuration Parameters

The Modbus Plus driver is distributed in the file SA85.DRV. Once the SA85.DRV is loaded into the X-Link, the following parameters are required:

| Card Segment   | The memory address for the SA85 card. The card requires 2K of memory in the range of C000 to EF80. Default is D000, second choice is D800.                                                                                                    |
|----------------|----------------------------------------------------------------------------------------------------|
| Convert Floats | With this option is on, the Modbus Plus Driver will convert the data types between the integer supported by the Modbus Plus, and floating points stored in the X-Link. Incoming integers will be expanded to floats; the floats written to the Modbus Plus will be truncated. When this option is off, the floating points will be read and written as two consecutive integers. Default option is Off. |
| Poll Rate      | Because the driver does not use interrupt settings, it must access data from the card at a certain rate. The poll rate ranges from 2 ms to 255 ms with a default of 10 ms.                                                                                                    |

The memory address selected must match the switch settings on the SA85. The memory base address switches are located near the bus connector on the SA85 and are not accessible from the outside of the X-Link.

The Modbus Plus node address must also be set on the SA85. The switches to set the station address are accessible from the end of the X-Link.

**4** *Mappings* 

Once the X-Link has been loaded, you can create mappings to transfer data from one network to the other. This section outlines the mapping options supported by the Modbus Plus driver.

For information on what mappings are or how they work, please refer to the *X-Link User's Guide*.

## 4.1 Data Types and Lengths

The Modbus Plus Driver supports three X-Link data formats; Bits and Integers, as well as Floats.

The Modbus Plus protocol does not support floating point. The driver will truncate any floating point numbers before transmission, and expand the integer numbers to floating point after retrieval when floating points are requested.

The type of Modbus Plus command that the driver generates depends on the address type specified.

The length of the data portion in a command is constrained by the Modbus Plus protocol. Mappings that are configured with the X-Link reading or writing the data on the Modbus Plus network should be restricted to a maximum size of:

| Data Type   | X-Link Access | Maximum Size (bytes) |
|-------------|---------------|----------------------|
| COIL        | Read          | 250                  |
| COIL        | Write         | 100                  |
| Registers   | Read          | 250                  |
| Registers   | Write         | 200                  |
| Global Data | Read/Write    | 64                   |

#### 4.2 Source Accesses

The Modbus Plus driver supports four possible source accesses.

The first source defines a local address which allows any device on the Modbus Plus network to write the data to the X-Link. This type of source is ideal for data that changes infrequently, but must be forwarded immediately, such as errors or exceptions. Programming must be provided on the remote device to update the data when necessary.

The second type of source supported by the Modbus Plus driver is an X-Link initiated read. This source defines an external address which the X-Link uses to read the data from a remote node on the network. This access also requires you to specify when to read the data. This type of data source does not require any programming in the remote node, but generates extra network bandwidth to poll the data.

The next source is Modbus Plus global data. As each station passes data on the network, it has the opportunity to transmit up to 32 integers to all the other stations on the network. This global data can be accessed as a source for an X-Link mapping. To access global data, you provide a station address (1 to 64) and an offset into that station's global data table.

The last source is Modbus Plus network statistic counters. To access the counters stored on the SA85 card, provide an offset specifying the number of words to skip from the beginning of the diagnostic counters.

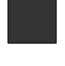

#### 4.3 Destination Accesses

The Modbus Plus driver supports three possible destination accesses.

The first destination defines a local address which allows any device on the Modbus Plus network to read the data from the X-Link. This type of destination can be used to allow a PLC to read back the data it has written. Programming must be provided on the remote device to initiate the read.

The second type of destination access supported by the Modbus Plus driver is an X-Link initiated write. This destination defines an external address which the X-Link uses to write the data to a remote node on the network. This access also requires the user to specify when to write the data. This type of data destination does not require any programming in the remote node and can avoid wasting network bandwidth that would be consumed by having the PLC poll the data.

The last type of destination access supported is global data. The X-Link writes the values into the global data table for the Modbus Plus station that is X-Link.

#### 4.4 Local Addresses

When a mapping is created which allows a PLC to access data within the X-Link, a local address dialog box must be completed. The information required to complete a local address definition is the class of data to access (Coils, Input Status, Input Registers or Holding Registers) and the offset into the data table. If the access is specifying write, Input Status and Input Registers are not available as options.

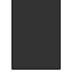

The data type maps to register numbers as:

| Data Type         | Register Numbers |
|-------------------|------------------|
| COILS             | 0xxxxx           |
| INPUT STATUS      | 1xxxxx           |
| INPUT REGISTERS   | Зххххх           |
| HOLDING REGISTERS | 4xxxx            |

where 'xxxxx' represents a decimal number from 1 to 65535.

#### 4.5 External Addresses

Mappings, which require the X-Link to originate commands, require the user to complete an external address dialog box. The external address requires the specification of a route to a remote node as well as a data type and offset.

To route directly to another PLC on the Modbus Plus, simply specify the node number in decimal. If you are routing to a node through any routes, the route is specified as up to five node numbers with periods between them.

To route to an X-Link or SA85 card, the route is specified as node followed by data channel. Data channels are from 1 to 8.

### 4.6 Status Counters

The status counters are maintained within the Modbus Plus driver for logging events and errors. The *Status* menu allows you to monitor some of these counters. As well, the status counters can be accessed as a data source for mappings.

The Modbus Plus driver status counters include counters for each Modbus command type.

Refer to the *Modicon IBM Host Based Devices User's Guide* for more information on the Status Counters.

5

## **Troubleshooting**

If you cannot communicate with your X-Link, refer to the troubleshooting section in the X-Link User's Guide. If you can communicate with your X-Link, but cannot monitor the status of your Modbus Plus driver, you most likely have the memory address set incorrectly. Refer to your *SA85 User Manual* to confirm your settings.

The configuration software can be used to monitor a set of status counters maintained by the SA85 card. The status counters are standard network statistics for the Modbus Plus. They are detailed in the SA85 User Manual under Modbus Command Function 08.

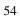

6 Specification

## **6.1 Driver CMOS Storage Requirements**

Driver Code and Parameters 16 Kbytes

Each Global Data Read Address 4 bytes

Each Global Data Write Address 3 bytes

Each Internal Address 5 bytes

Each External Address 10 bytes

Each Status Counter Address 2 bytes

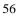

Free Manuals Download Website

http://myh66.com

http://usermanuals.us

http://www.somanuals.com

http://www.4manuals.cc

http://www.manual-lib.com

http://www.404manual.com

http://www.luxmanual.com

http://aubethermostatmanual.com

Golf course search by state

http://golfingnear.com

Email search by domain

http://emailbydomain.com

Auto manuals search

http://auto.somanuals.com

TV manuals search

http://tv.somanuals.com